**Business** processes .<br>in Dynamics<br>CRM

Follow consistent steps every time you work with your customers.

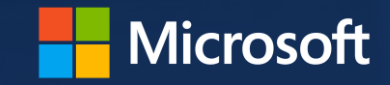

## handle all the important details

Business processes help you work with your customers consistently by guiding you through standard stages and steps for common tasks.

For example, your organization may want everyone to handle new sales leads or service cases the same way. Business processes help you do that.

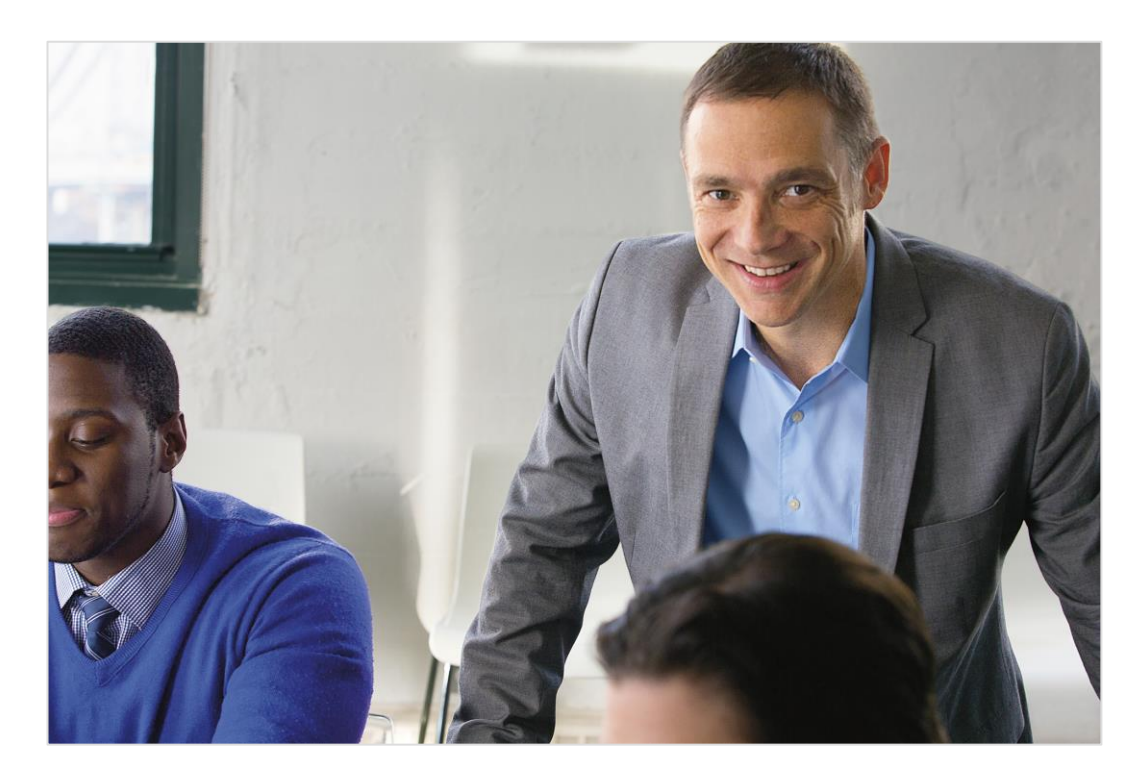

#### **TIP:**

Several ready-to-use processes for common business scenarios are available. [Find out how to add them to your system.](http://go.microsoft.com/fwlink/?LinkID=323564) 

## check out the process bar

To help you work with customers, each stage and step is clearly outlined in the process bar at the top of the screen. You'll see the process bar when you work on certain types of customer records, like leads or opportunities.

![](_page_2_Picture_29.jpeg)

### look at an example

The best way to learn about how business processes help you work with customers is to look at an example.

Let's look at a standard business process for working with leads.

![](_page_3_Picture_3.jpeg)

first, go to your leads

**If your screen looks like this (latest version):**

Go to **Sales** > **Leads**.

![](_page_4_Picture_3.jpeg)

**If your screen looks like this (older version):**

Go to **Microsoft Dynamics CRM** > **Sales** > **Leads**.

![](_page_4_Picture_6.jpeg)

### ... and then select an existing lead

![](_page_5_Picture_7.jpeg)

![](_page_5_Picture_8.jpeg)

## check out the business process for leads

When you work with a lead, the process bar shows you all the steps you need to follow to complete each stage successfully. It's your roadmap to getting things done.

![](_page_6_Picture_41.jpeg)

### enter data to complete each step

You can edit fields directly on the process bar.

![](_page_7_Picture_18.jpeg)

Choose a field within a step to type in details.

Steps automatically receive a check mark when you complete them.

# visualize your progress

As you complete the steps, each stage provides guidance about what to do next, and helps you see your progress.

![](_page_8_Picture_24.jpeg)

## advance through the stages

When you've completed all the steps, you'll need to advance to the next stage. You can move to another record type – for example, a lead can become an opportunity as you nurture a deal.

![](_page_9_Picture_2.jpeg)

### switch to another business process

Discover mid-stream that you need to follow a different process for a customer? No problem.

![](_page_10_Figure_2.jpeg)

Thanks for reading!

Did this eBook help you?

[Send us a quick note](mailto:mscrmdf@microsoft.com?subject=eBook: Business processes (/1:help/2:V7.1/3:V7.1/4:eBook-Business-processes.pdf/5:None/6:en-us/7:Both)&body=Thanks for taking the time to send us your feedback. What would you like to let us know about this eBook?).

We'd love to know what you think.

[CRM Help & Training site](http://go.microsoft.com/fwlink/p/?LinkID=309289)

![](_page_12_Picture_0.jpeg)

This document is provided "as-is". Information and views expressed in this document, including URL and other Internet Web site references, may change without notice. Some examples depicted herein are provided for illustration only and are fictitious. No real association or connection is intended or should be inferred.

This document does not provide you with any legal rights to any intellectual property in any Microsoft product. You may copy and use this document for your internal, reference purposes.

The videos and eBooks might be in English only. Also, if you click the links, you may be redirected to a U.S. website whose content is in English. © 2015 Microsoft. All rights reserved.

Microsoft, Excel, Internet Explorer, Microsoft Dynamics, Outlook, and Windows are trademarks of the Microsoft group of companies. All other trademarks are property of their respective owners.